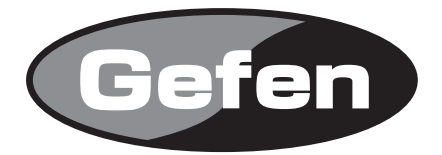

# **HD-SDI to DVI Scaler Sungle-Link**

 **HD-SDI to DVIコンバーター /スケーラー 型番: EXT-HDSDI-2-DVISSL**

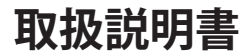

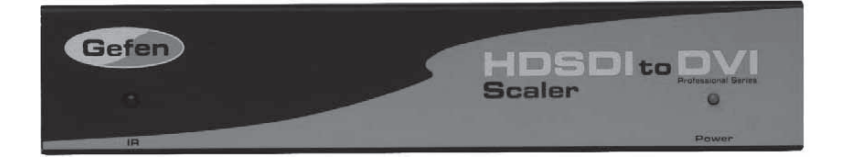

2012年5月版

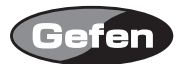

# **安全上の注意**

この度はGefen製品をお買いあげいただきましてありがとうございました。機器のセッティングを 行う前に、この取扱説明書を十分にお読みください。この説明書には製品扱い上の注意や、購入さ れた製品を最適にお使いいただくための手順が盛り込まれています。将来にわたるご使用のために も、製品の梱包箱と取扱説明書は保存していただくことを強くお奨めいたします。

●注意事項は危険や損害の大きさと切迫の程度を明示するために、誤った扱いをすると生じること が想定される内容を次の定義のように「警告」「注意」の二つに区分しています。

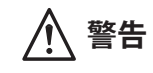

**警告** この表示内容を無視して誤った取り扱いをすると、死亡または重傷を負 う可能性が想定される内容です。

- ・ 必ず製品付属のACアダプターを使用してください。これ以外の物を使用すると火災の原因とな り大変危険です。
- ・ AC100V、50Hz/60Hz の電源で使用してください。異なる電源で使用すると火災や感電の原因と なります。
- 分解や改造は行わないでください。分解や改造は保証期間内でも保証の対象外となるばかりで なく、火災や感電の原因となり危険です。
- ・ 雷が鳴り出したら、金属部分や電源プラグには触れないでください。感電する恐れがあります。
- ・ 煙が出る、異臭がする、水や異物が入った、本体や電源ケーブル・プラグが破損した等の異常 があるときは、ただちに電源を切って電源プラグをコンセントから抜き、修理を依頼してくだ さい。異常状態のまま使用すると、火災や感電の原因となります。

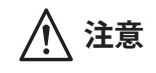

**注意** この表示内容を無視して誤った取り扱いをすると、傷害を負う可能性ま たは物的損害が発生する可能性が想定される内容です。

- ・ 万一、落としたり破損が生じた場合は、そのまま使用せずに修理を依頼してください。そのま ま使用すると、火災の原因となることがあります。
- 以下のような場所には設置しないでください。 直射日光の当たる場所/極度の低温または高温の場所/湿気の多い場所/ほこりの多い場所/ 振動の多い場所/風通しの悪い場所
- ・ 配線は電源を切ってから行ってください。電源を入れたまま配線すると、感電する恐れがあり ます。また、誤配線によるショート等は火災の原因となります。
- ご使用にならないときは、安全のため必ず電源プラグをコンセントから抜いてください。火災 の原因となることがあります。
- ・ 廃棄は専門業者に依頼してください。燃やすと化学物質などで健康を損ねたり火災などの原因 となります。

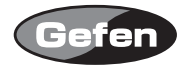

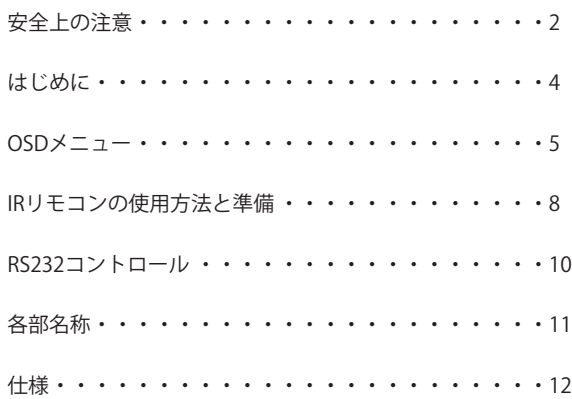

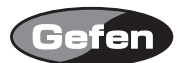

### **はじめに**

HDSDI-2-DVISSLは、ソース機器とモニター間に接続するだけで、SD/HD SDI信号をDVI信号に変換 するコンバーターです。スケーラー機能も搭載し、任意の解像度でのDVI出力も可能です。

#### 梱包内容の確認

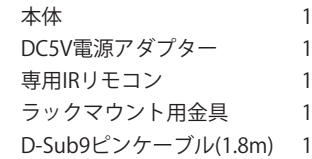

※同梱品は都合により変更されることがあります。

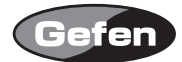

# **OSDメニュー**

IR リモコンの MENU ボタンを押すことで OSD(On Screen Display) メニューが表示されます。

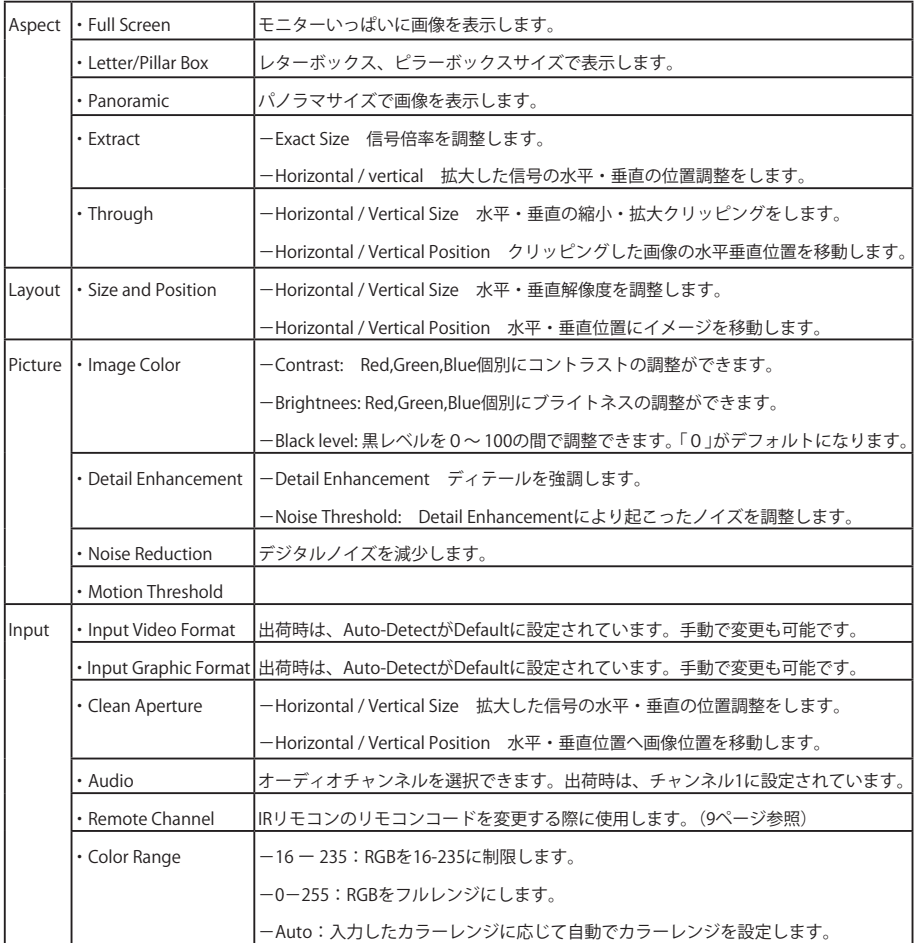

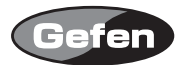

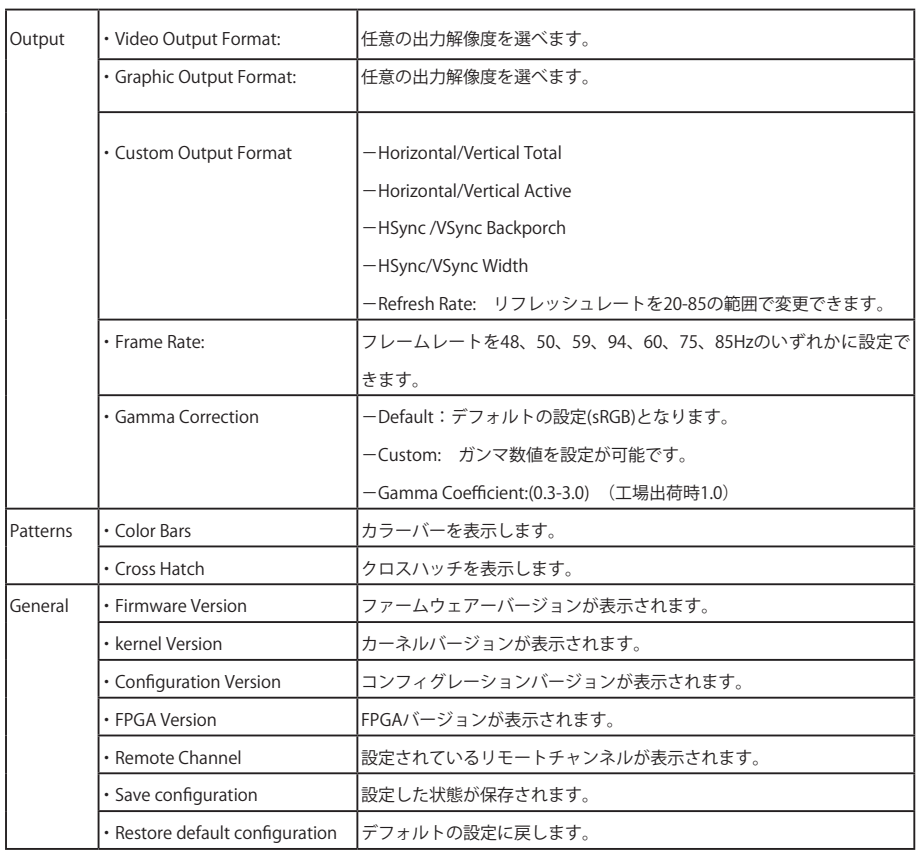

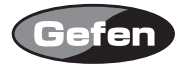

Input Video Formats Supported:

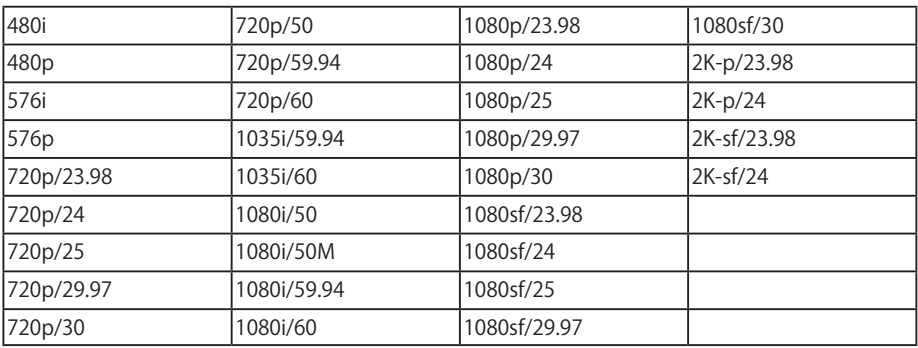

Output Video Formats Supported:

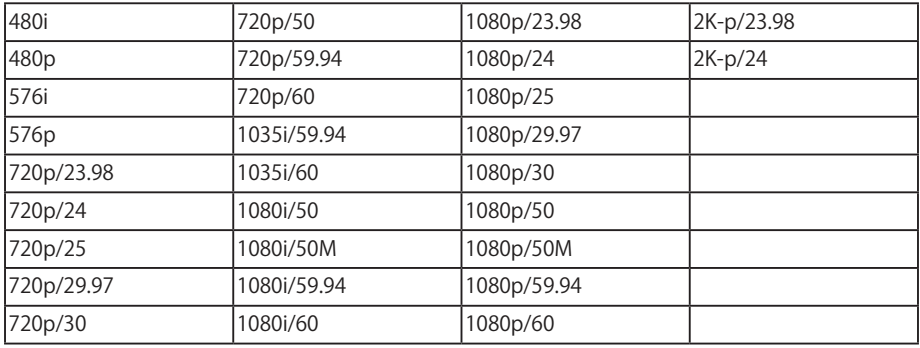

Output Graphic formats supported:

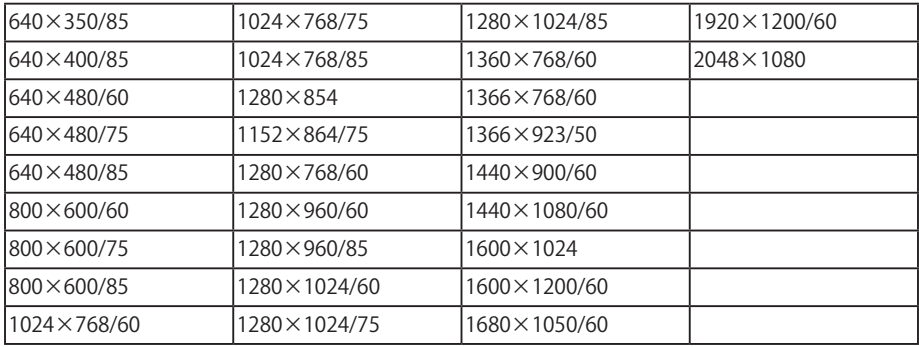

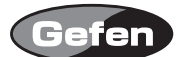

#### **IRリモコンの使用方法と準備**

各ボタンを押すことで以下の操作が可能です。

 -UP :カーソルを上に移動します。

- -LEFT :カーソルを左に移動します。
- -RIGHT :カーソルを右に移動します。
- -DOWN :カーソルと下に移動します。
- -Enter :決定もしくはメニューに戻ります。
- -MENU : OSD(On Screen Display)メニューを表示/非表示します。
- -OUTPUT : 出力解像度の変更時に使用します。
- -SOURCE :未使用

Outputボタンを押すことで、640×480-800×600-720p-1080iというように、出力解像度を順次切 り替えます。

#### ■リモコンの準備

- 1. 専用IRリモコン背面の凸部分を下に軽く押しながらスライドし、電池カバーを取り外します。
- 2. 付属のボタン電池の+極が上に来るようにして、金具のつめが電池を上からホールドするように 電池をはめ込んでください。(専用IRリモコンに必要な電池は1つだけです。2個取り付けないで ください。)
- 3. 電池カバーを閉じ、ボタンを交互に押してリモコン上部のインジケーターが一瞬光ること、IRリ モコンのMENUボタンを押してモニターにメニュー画面が表示されることを確認してください。
- ※専用IRリモコンの操作にあたり、複数のボタンを同時に押したり、切り替え動作を急速に行った りしないでください。故障の原因となります。

〈リモコン操作で他社製品が動作してしまう場合〉

付属のリモコンを操作すると、本機以外の機器が動作してしまう場合があります。 これは同一のリモコンコードを使用しているためで、本機の使用するリモコンコードを変更するこ とで状態を解決できます。

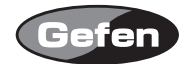

# リモコンコードの変更方法

- 1. 専用IRリモコンのMENUボタンを押してOSD(On Screen Display)を表示します。次にInputメ ニューにカーソルを移動し、専用IRリモコンのEnterボタンをを押してください。
- 2. 専用IRリモコンを操作して、Inputメニューの中のRemote Channelにカーソルを移動します。次 に専用IRリモコンのEnterボタンを押してください。
- 3. 専用IRリモコンを操作して変更したいリモコンコードを選択し、専用IRリモコンのEnterボタン を押してください。
- 4. 専用IRリモコン背面の雷池カバーを外して中央にあるディップスイッチを確認してください。
- 5.3.の手順で変更したリモコンコードを同じリモコンコードになるようにディップスイッチを切り 替えてください。
- 6. 本機は、工場出荷時の設定(1&2=OFF)を含めて4通りのリモコンコードを使用できます。

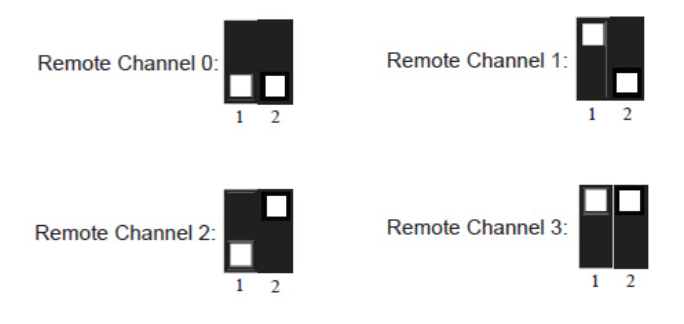

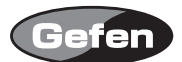

#### **RS232コントロール**

RS-232を使用して本機の操作を行えます。

コミュニケーションプロトコルについては、下記Webサイトの「Communication Protocol for Gennum VXP Products」を参照してください。

> 参照ページ:http://www.gefen.com/kvm/support/download.jsp Gefenメーカーサイトのサポートページが開きます。

ファームウェアのアップデート方法

- 1. コンピューターのRS-232シリアルポートと本機のRS-232ポートをRS-232ケーブル(ストレート pin-to-pin、オス―メス)を使用して接続してください。
- 2. 下記のGefen社Webサイトに接続し、「HDSDI to DVII Firmware 」からファームウェアをダウンロー ドしてください。

 ダウンロードページ:http://www.gefen.com/kvm/support/download.jsp Gefen メーカーサイトのサポートページが開きます。

- 3. ダウンロードしたフォルダーを開き、setsup.batファイルを選択してください。 "set comport="に使用しているコンピューターのコンポート番号を入力してください。
- 4. setup.batバッチファイルを実行し、指示に従い設定を行ってください。

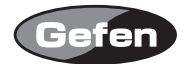

# **各部名称**

# 前面パネル

- 1 IR 受光部 : IR リモコン受光部
- ② 電源 LED : 正常に通電しているときに点灯します。

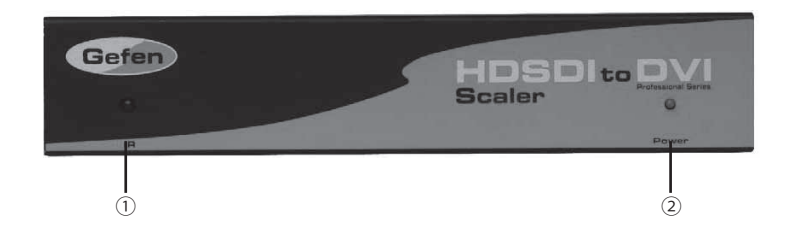

#### 背面パネル

- 3 電源端子 :付属の電源アダプターを接続します。
- 4 オーディオ出力端子: アンプなどに接続します。
- **5 BNC 端子 : HD-SDI 入力**
- ⑥ BNC 端子 :ループアウト
- ⑦ RS232 接続端子 :ファームウェアのアップグレードの際に使用します。
- ⑧ DVI 出力端子 :表示機器と接続します。

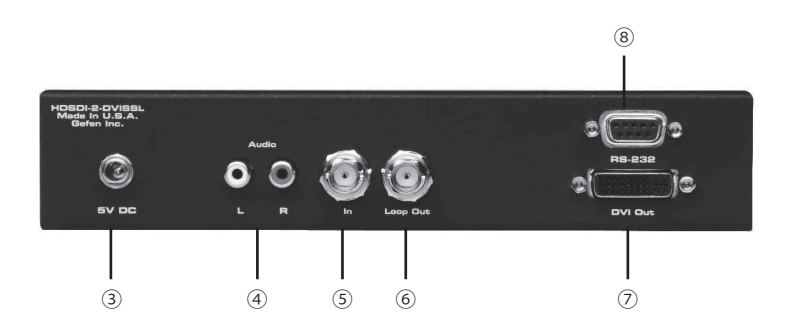

## **仕様**

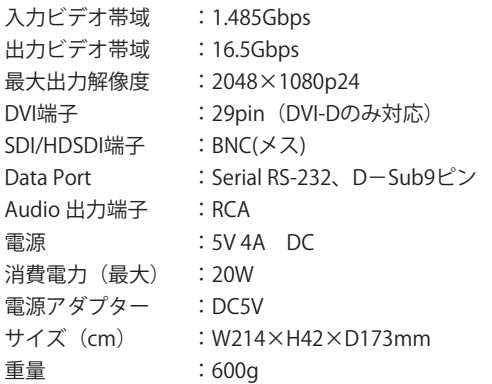

※製品の外観、仕様等は予告なく変更される場合があります。あらかじめご了承ください。

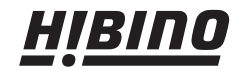

**HIBINO** EEZYインターサウンド株式会社<br>E-mail: info@hibino-intersound.co.jp<br>E-mail: info@hibino-intersound.co.jp http://www.hibino-intersound.co.jp/ E-mail: info@hibino-intersound.co.jp http://www.hibino-intersound.co.jp/